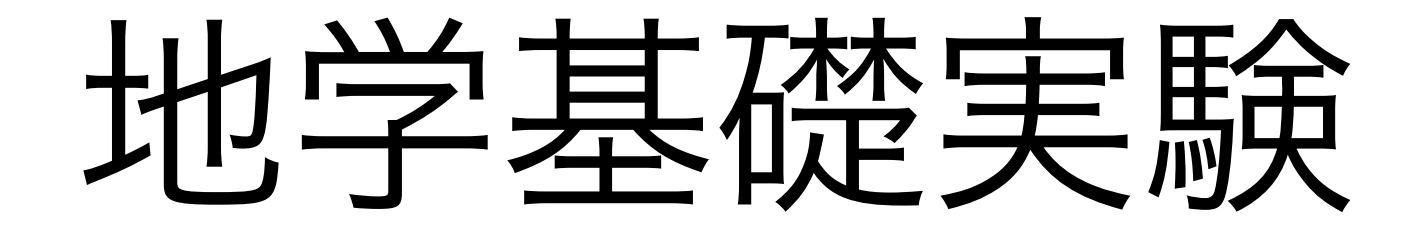

# ー 国土地理院DEMの詳細地形 ー

### 2019年版

## GIS沖縄研究室 渡邊康志

国土地理院メッシュ標高データ

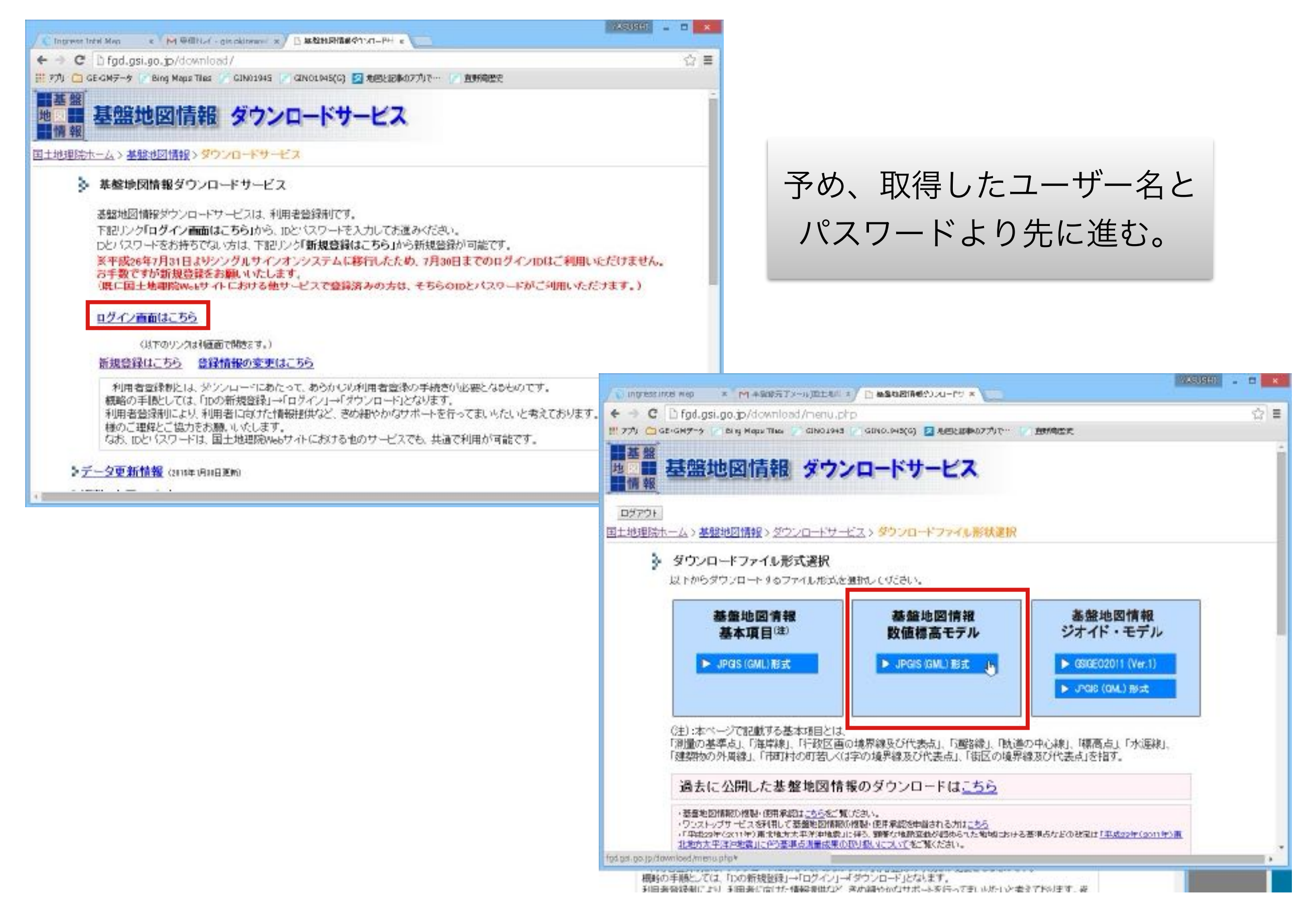

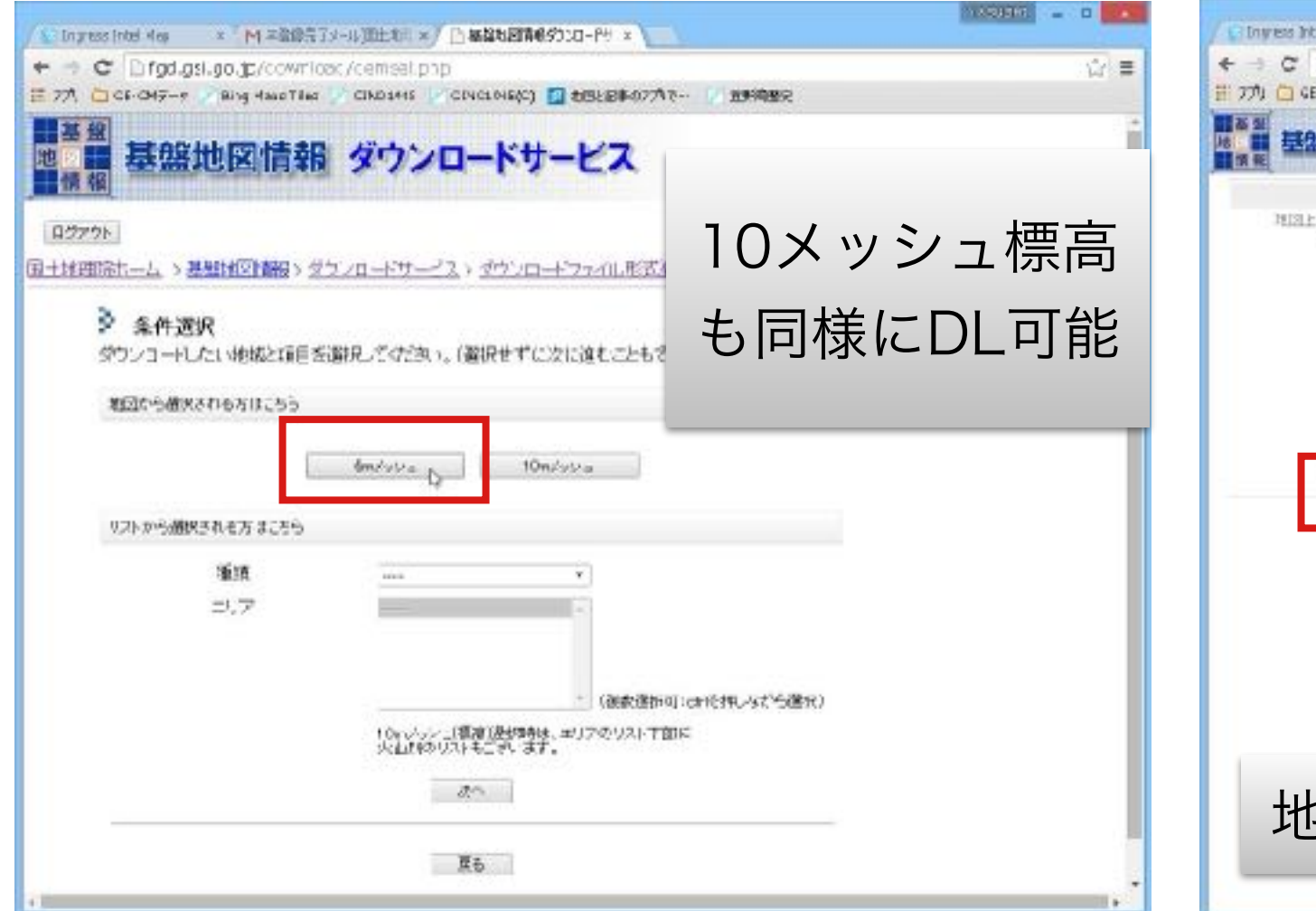

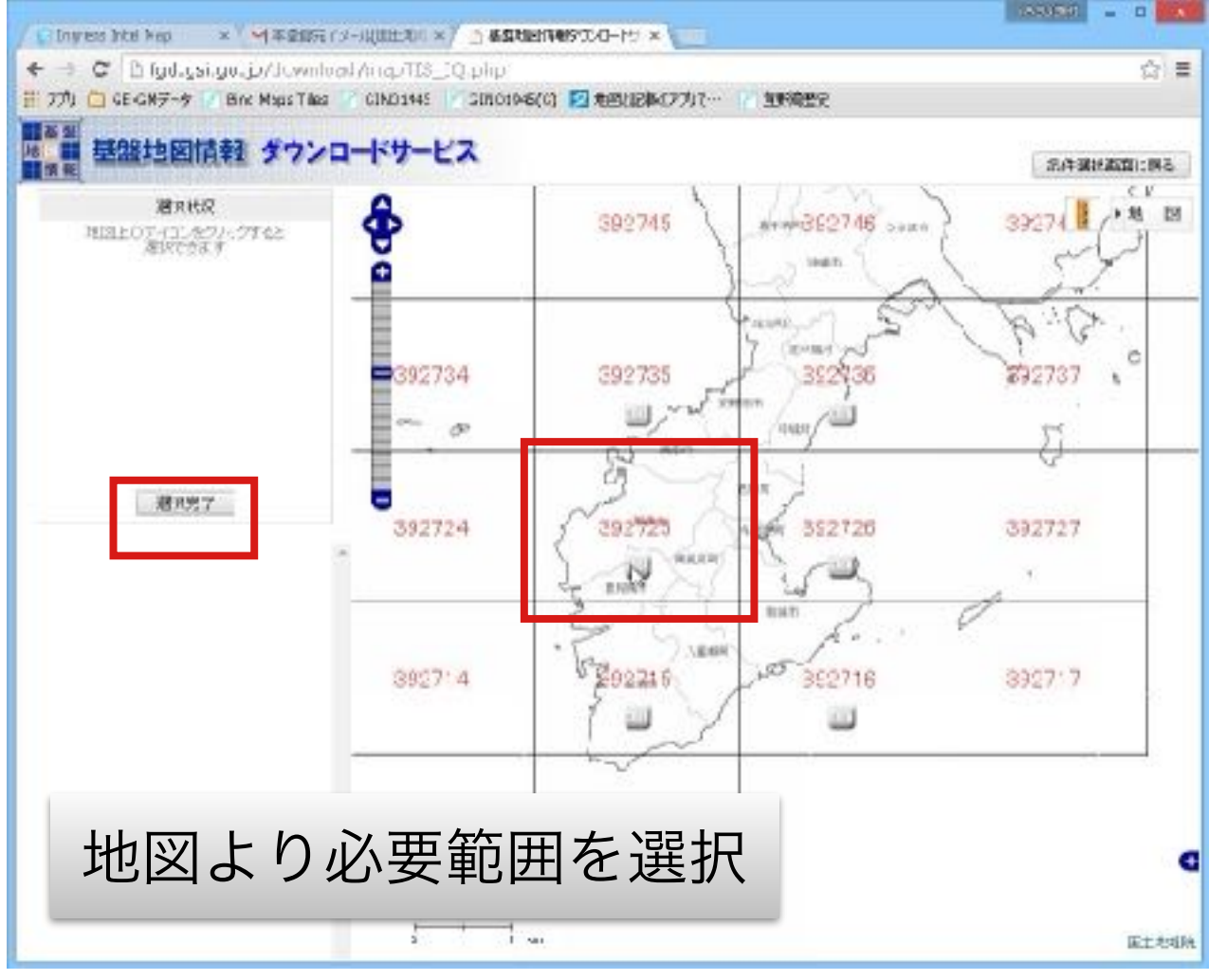

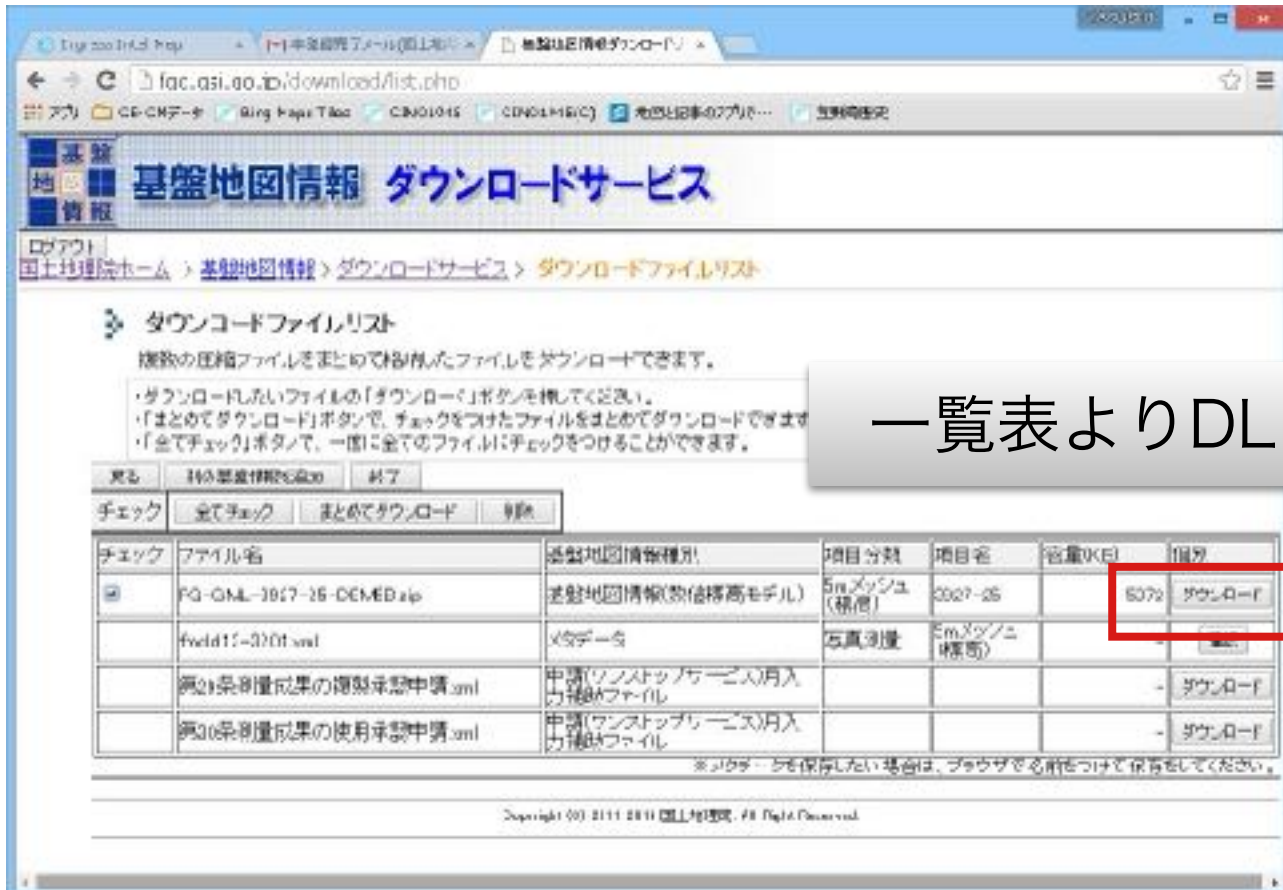

データはzipファイルで入手で きるので、適当な名称でフォ ルダを作成して、そこに解凍 コピーする。

## メッシュ標高データ変換ソフト

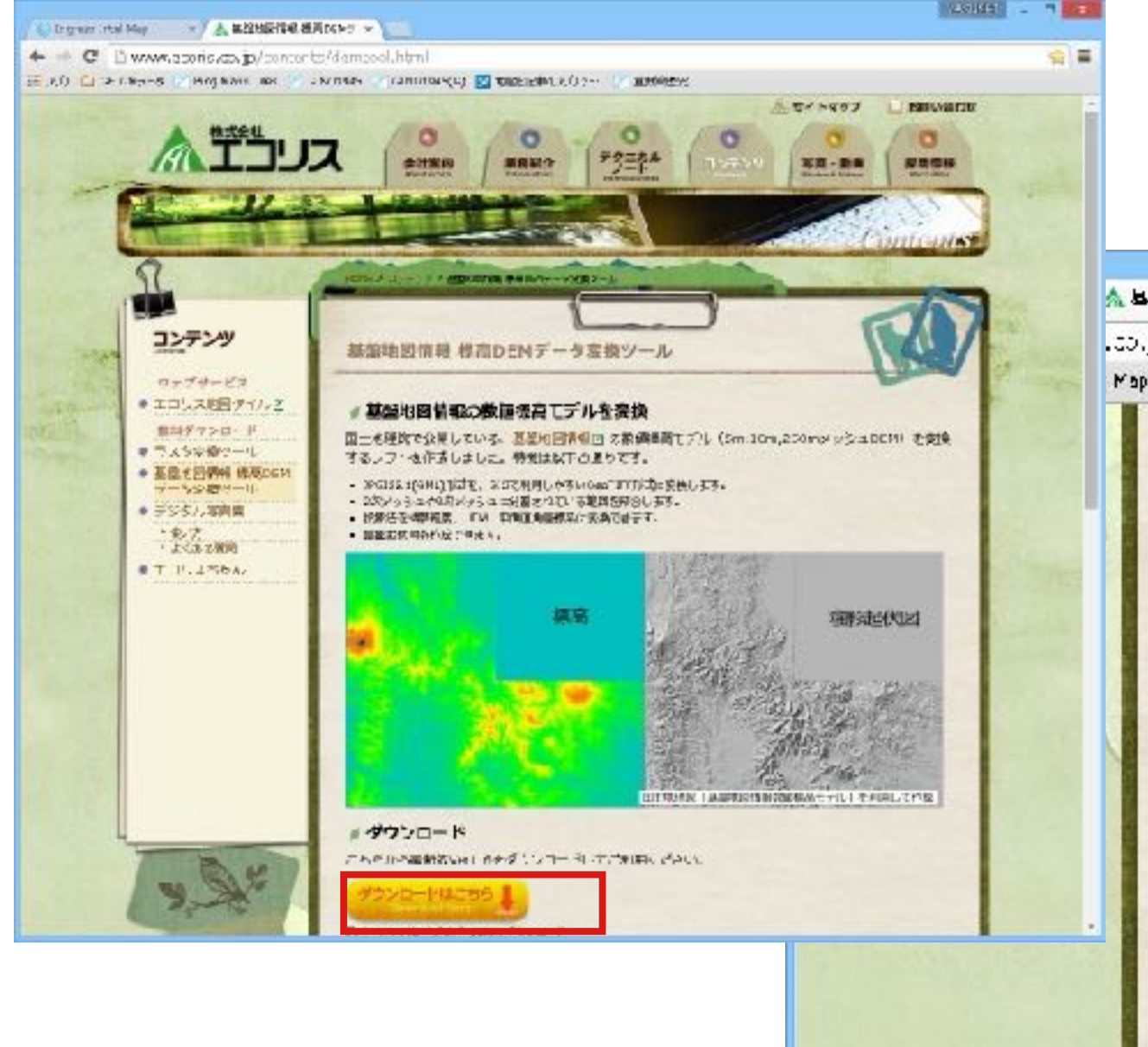

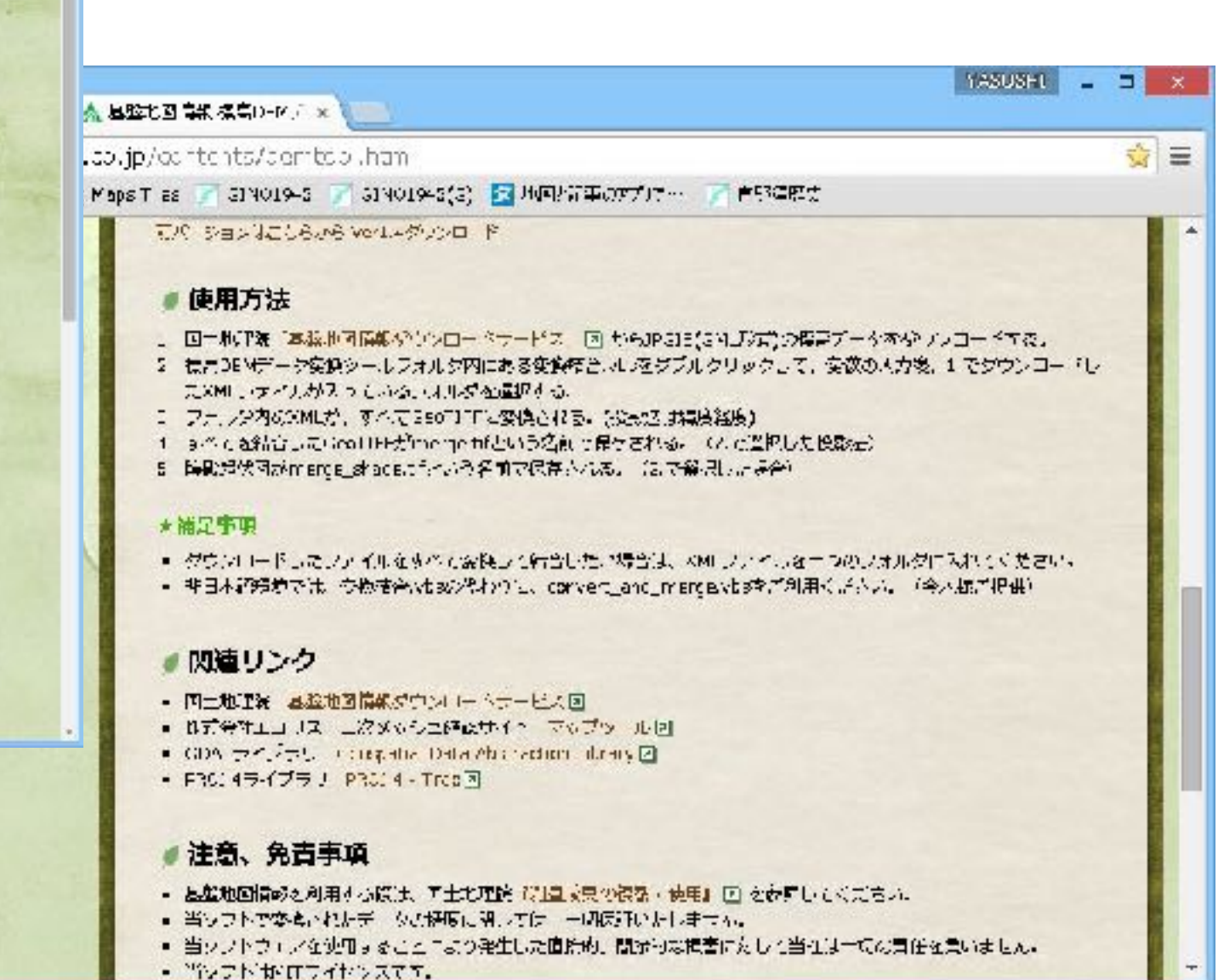

プログラムの指示に従ってパラメータを設定。緯度経度系、 ヌル標高値は-9999と設定す。

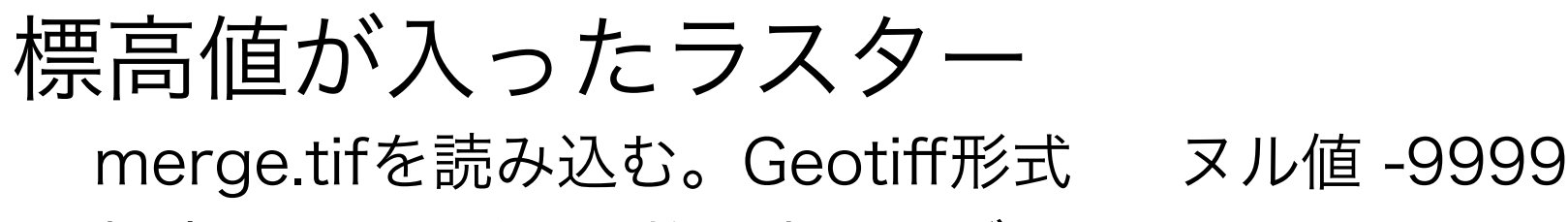

標高を32Bit浮動小数に表したデータ

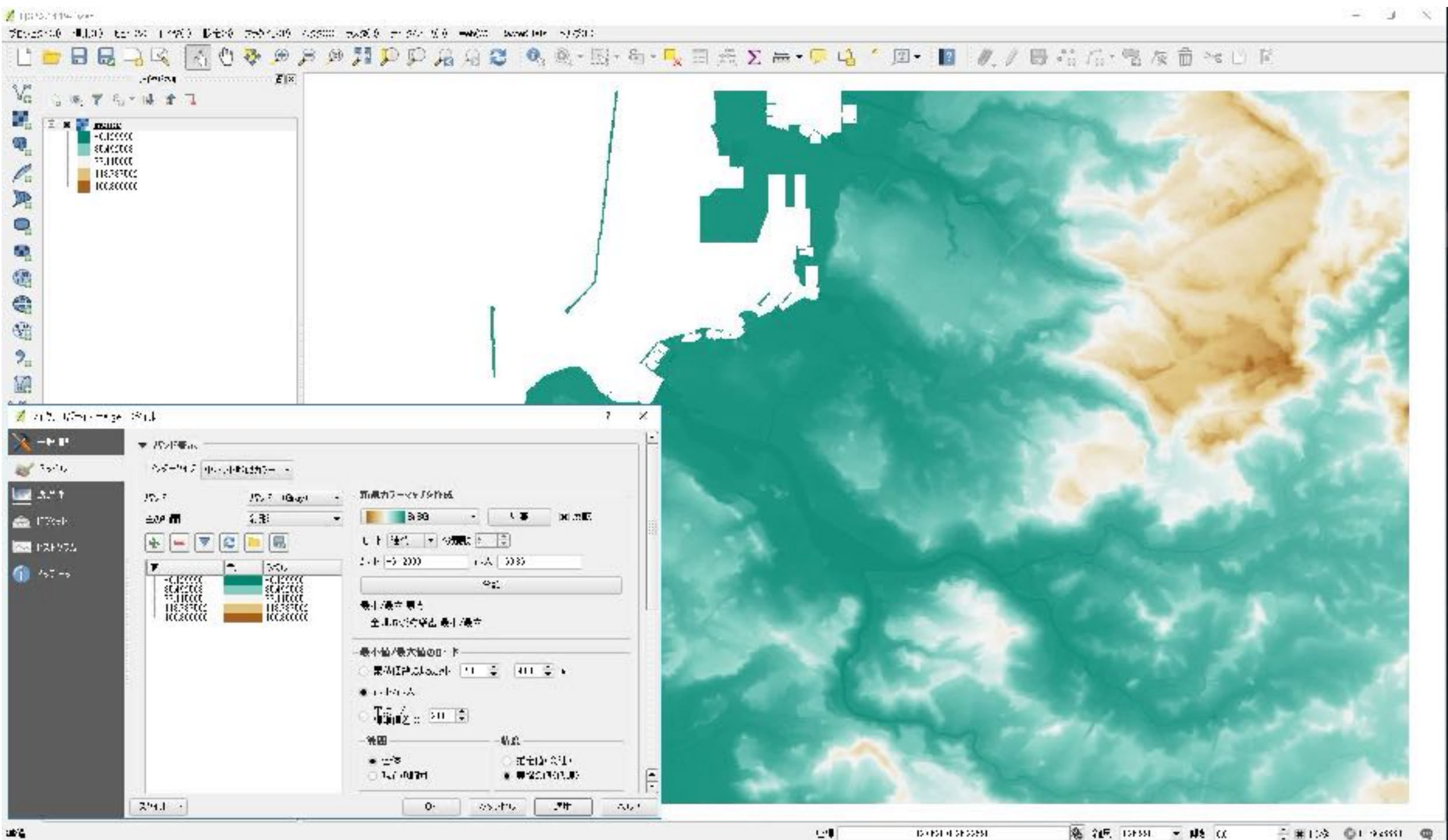

### メッシュ標高地形解析

#### QGISではUTMや平面直角座標系のデータを対象とする

#### 今回はUTMに変換して処理する

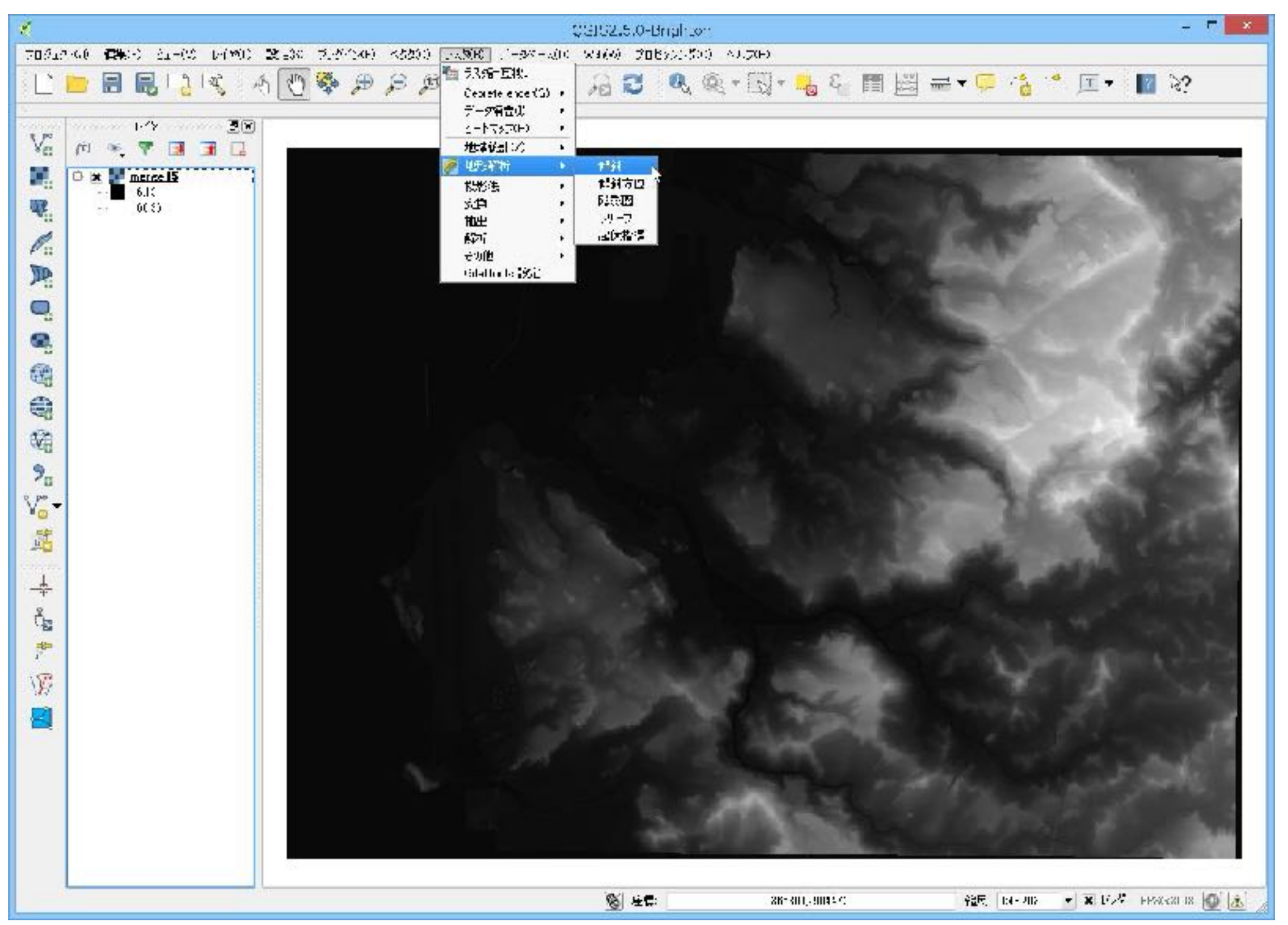

傾斜

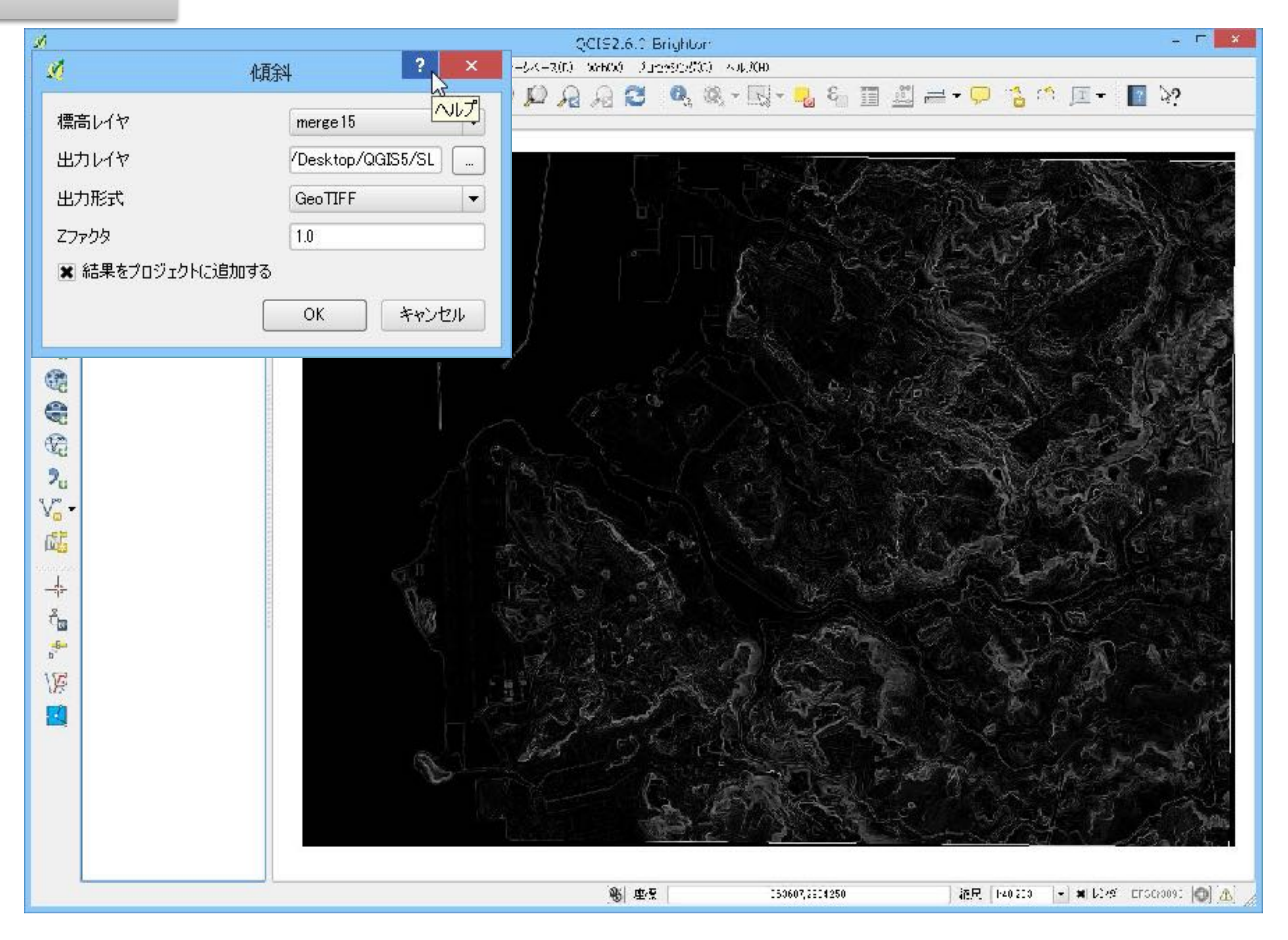

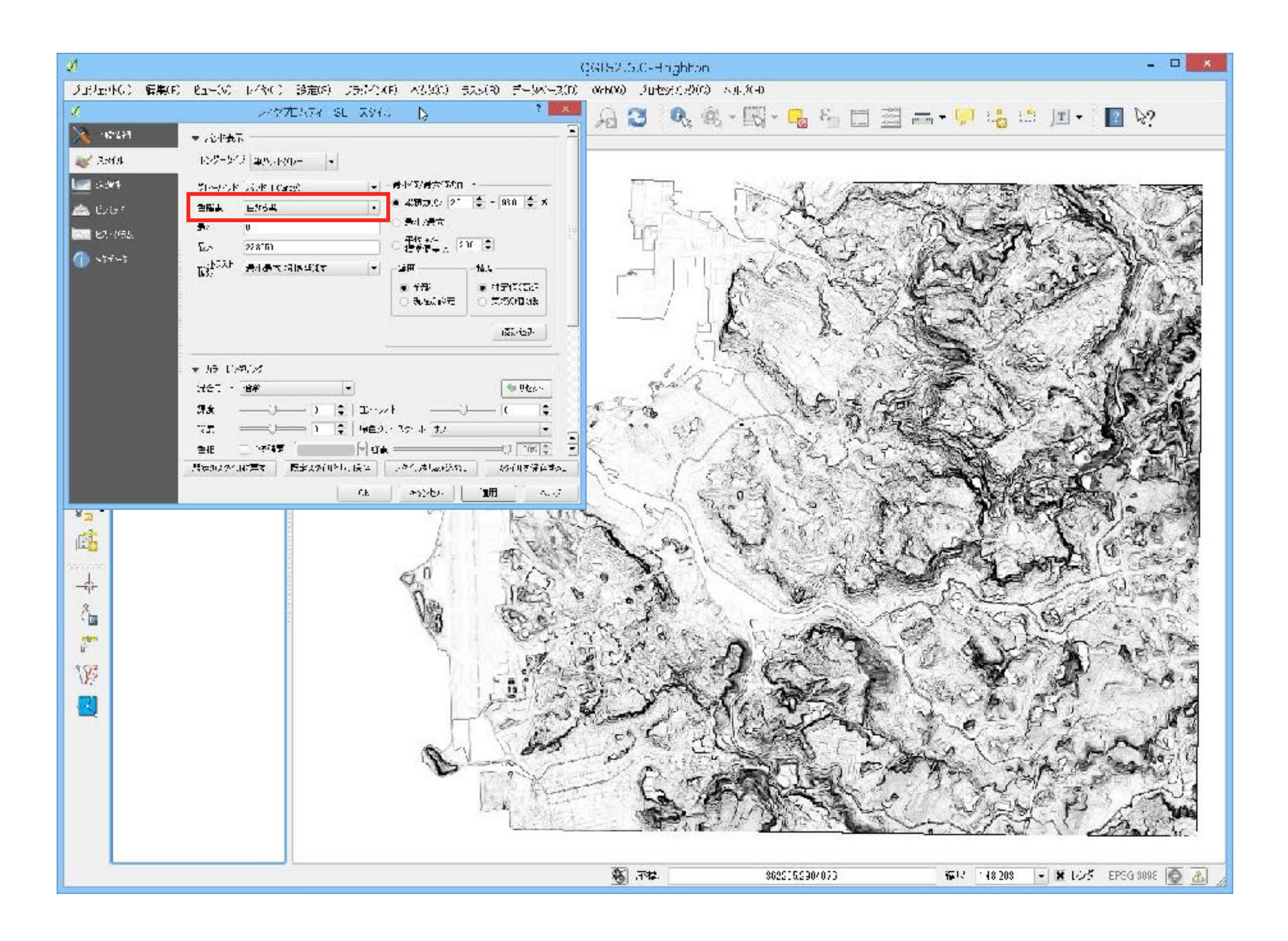

傾斜方向

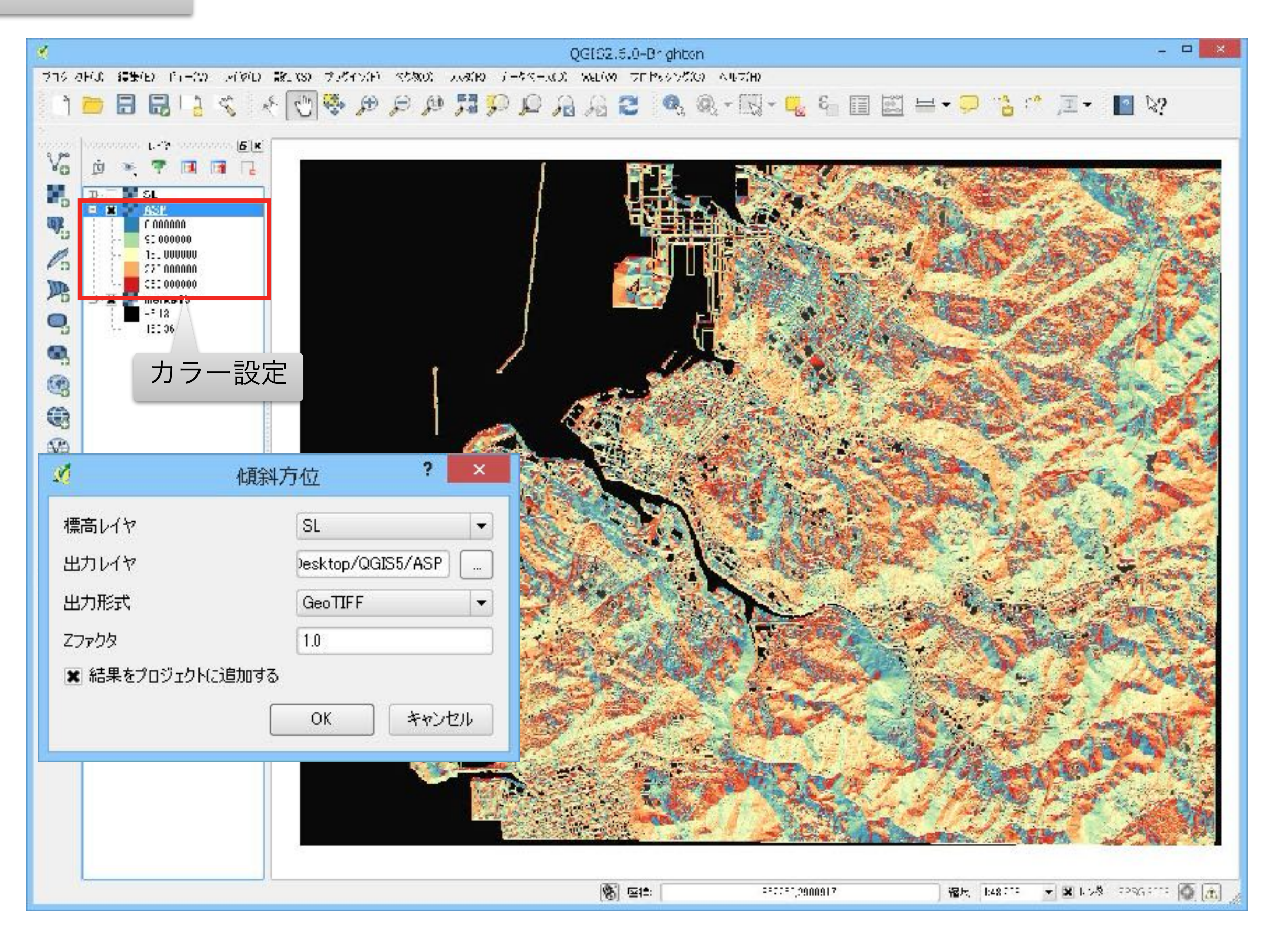

#### 陰影図 45度

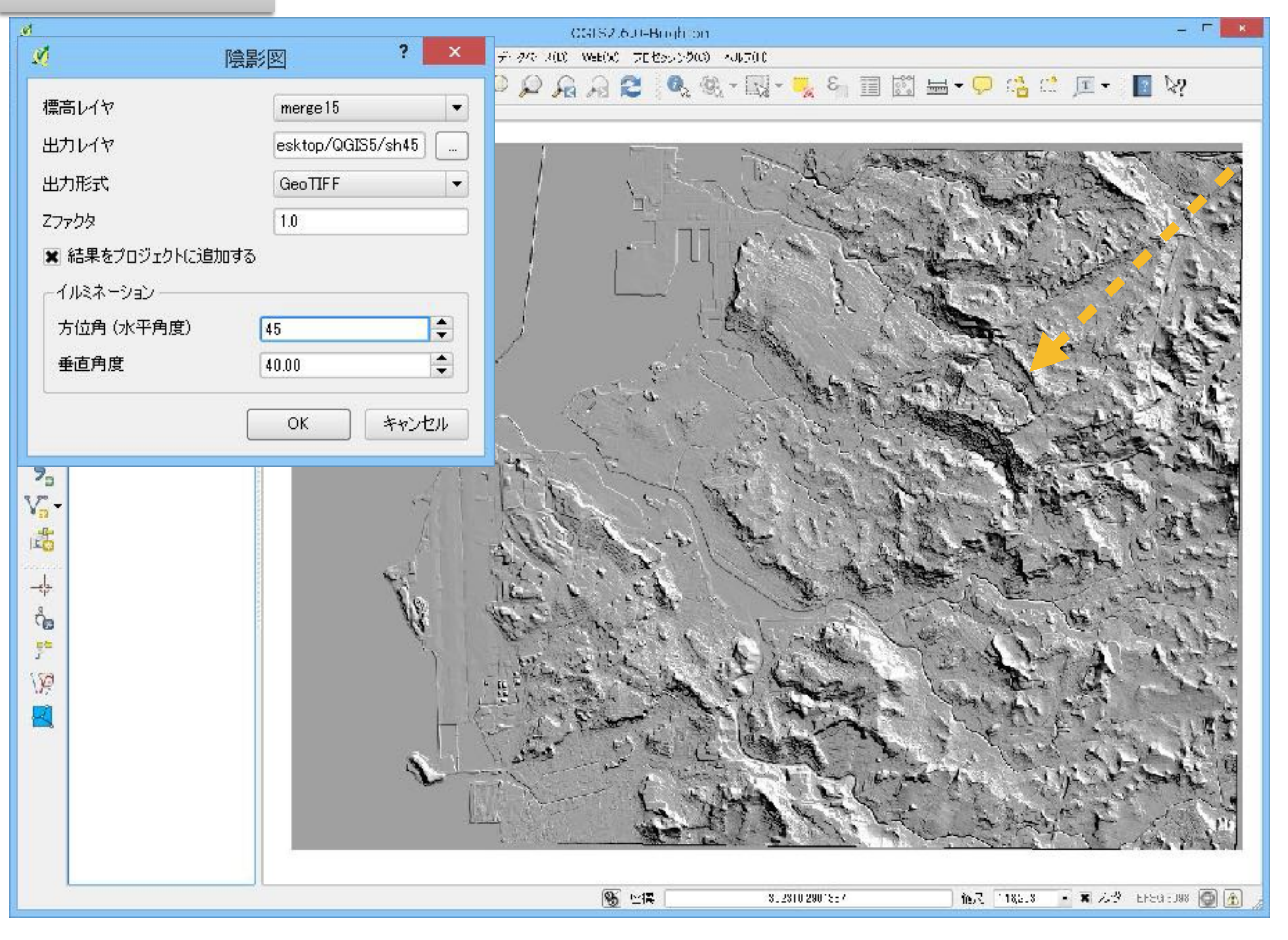

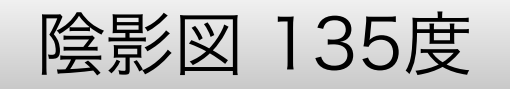

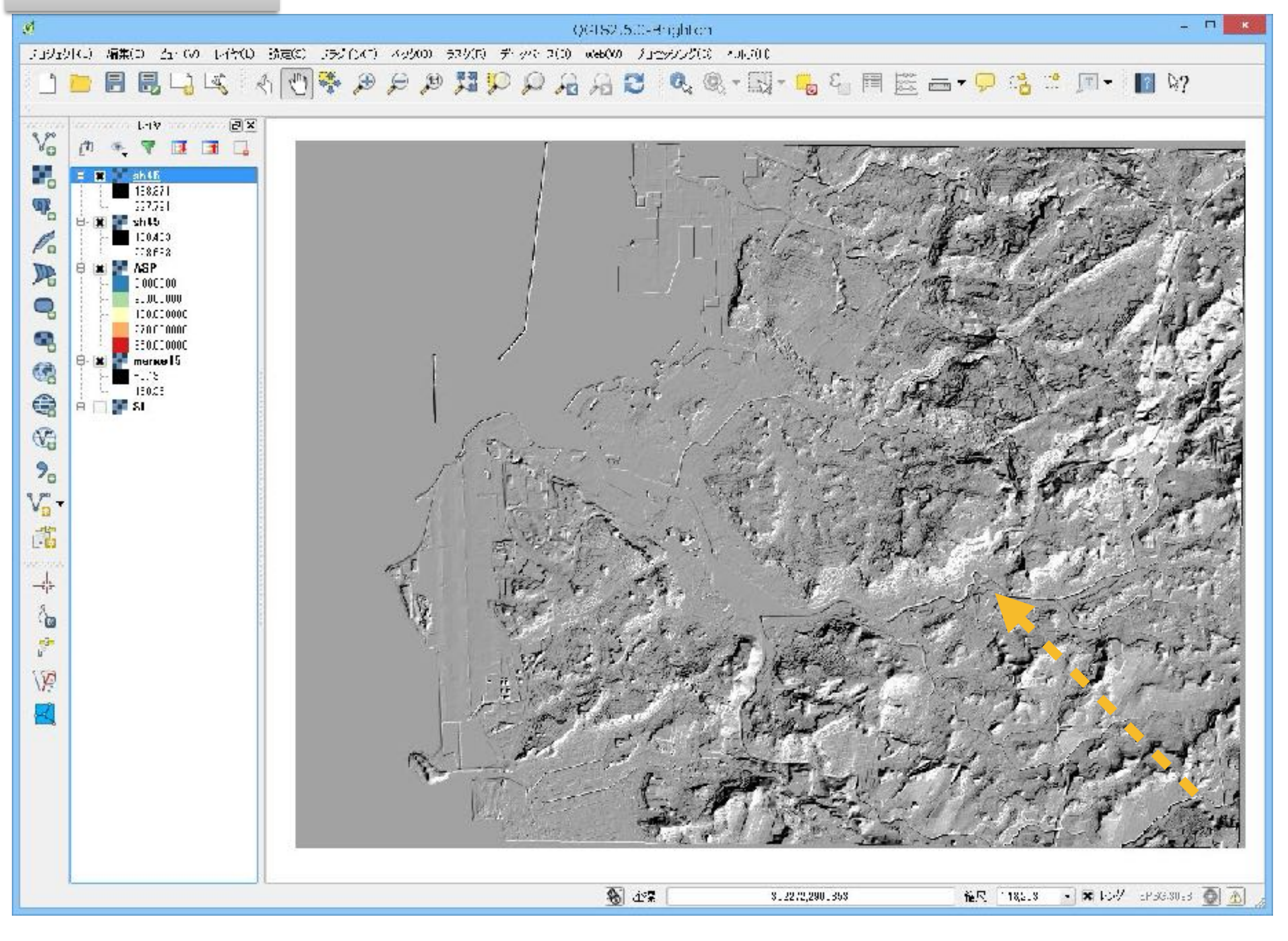

# 3Dビュー

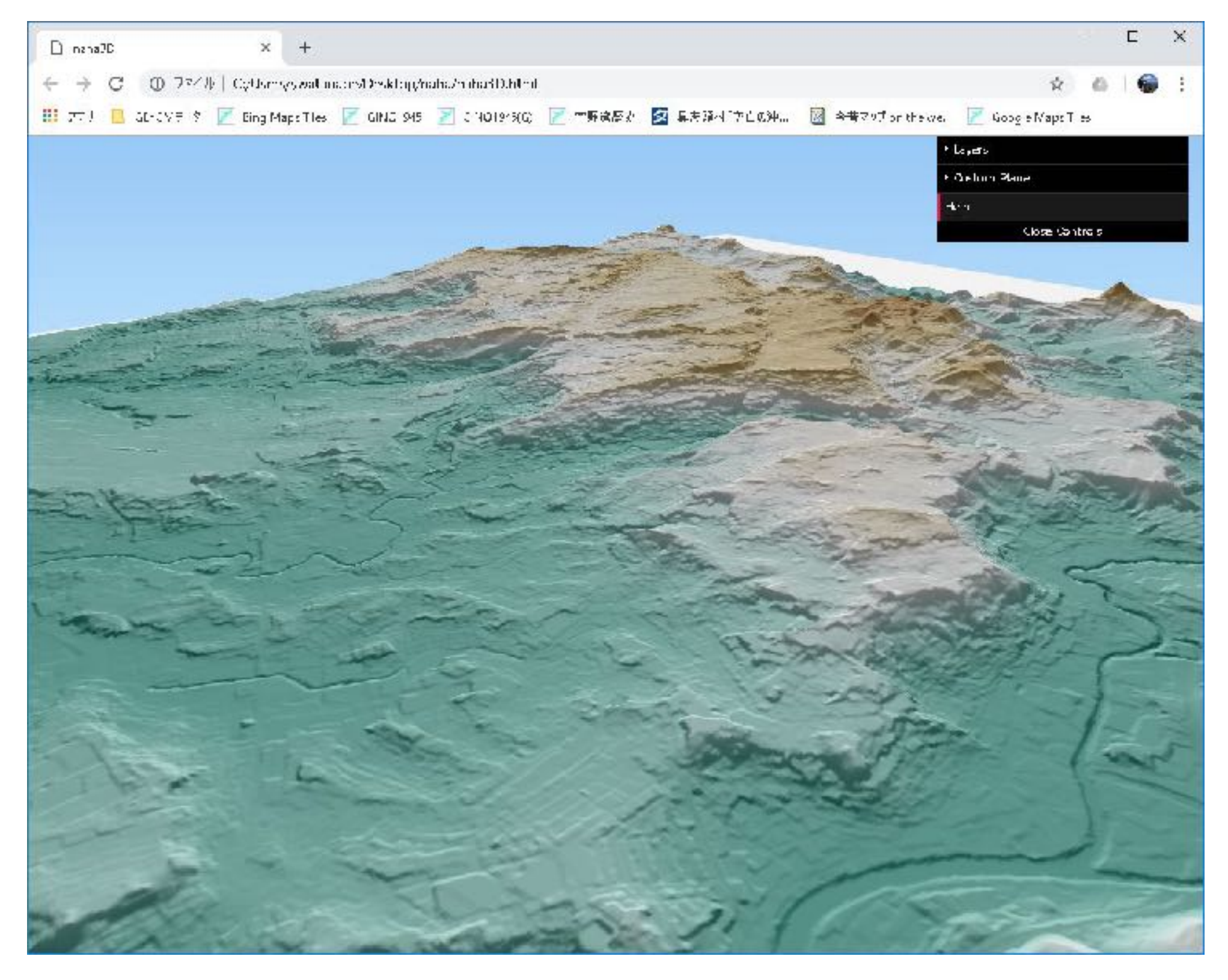

## 3Dビューの生成ファイル群